**Οδηγίες λειτουργίας**

# **AMAZONE**

# **AMACO**

**Μετρητής εκταρίων**

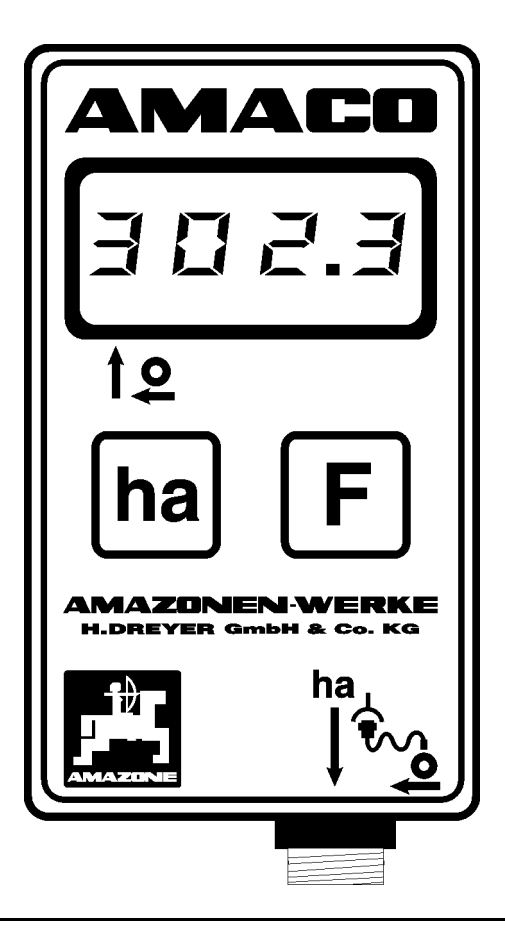

 $\sqrt{2}$ 

**Διαβάστε και τηρήστε τις παρούσες οδηγίες χειρισμού προτού θέσετε το μηχάνημα πρώτη φορά σε λειτουργία! Φυλάξτε το εγχειρίδιο αυτό για μελλοντική χρήση!**

33 C

MG2268 BAG0028.0 04.06 Printed in Germany

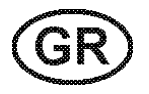

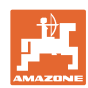

# *Δεν πρέπει*

*να θεωρηθεί περιττή και άνευ ουσίας η ανάγνωση του εγχειριδίου και η συμμόρφωση με τα περιεχόμενά του. Δεν αρκεί να έχετε ακούσει από άλλους και να δείτε οι ίδιοι ότι ένα μηχάνημα είναι χρήσιμο, να το αγοράσετε και να πιστέψετε ότι όλα γίνονται αυτόματα. Το άτομο που θα λειτουργήσει κατ' αυτόν τον τρόπο δεν θα προξενήσει βλάβες μόνο στον εαυτό του, αλλά θα κάνει και το λάθος να κατηγορήσει το μηχάνημα και όχι εαυτόν για τυχόν αποτυχία. Για να εξασφαλιστεί η επιτυχής χρήση πρέπει να γίνει κατανοητό το πνεύμα της διαδικασίας, ο σκοπός κάθε εξαρτήματος και να ακολουθήσει εξάσκηση στον τρόπο χρήσης του μηχανήματος. Τότε θα μείνετε ικανοποιημένοι και με το μηχάνημα αλλά και με τον εαυτό σας. Σκοπός του εγχειριδίου είναι να πετύχει ακριβώς αυτό.* 

*Λειψία-Plagwitz 1872.* 

Kul Dar

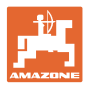

#### **Στοιχεία αναγνώρισης**

Εισάγετε εδώ τα στοιχεία αναγνώρισης του μηχανήματος. Τα στοιχεία αναγνώρισης θα τα βρείτε στην πινακίδα τύπου.

Τύπος: **AMACO** 

**Διεύθυνση κατασκευαστή**

AMAZONEN-WERKE

Έτος κατασκευής:

H. DREYER GmbH & Co. KG Postfach (ταχ. θυρίδα) 51 D-49202 Hasbergen Τηλ.: Φαξ.: e-mail: + 49 (0) 5405 50 1-0 + 49 (0) 5405 501-234 amazone@amazone.de

#### **Παραγγελία ανταλλακτικών**

AMAZONEN-WERKE

H. DREYER GmbH & Co. KG

Postfach (ταχ. θυρίδα) 51

D-49202 Hasbergen

Τηλ.: + 49 (0) 5405 501-290

Φαξ.: + 49 (0) 5405 501-106

e-mail: amazone@amazone.de

Κατάλογος ανταλλακτικών στο Ίντερνετ: www.amazone.de

Όταν παραγγέλνετε ανταλλακτικά παρακαλούμε να αναφέρετε πάντα τον αριθμό αναγνώρισης του μηχανήματος (δεκαψήφιος).

#### **Τυπικά στοιχεία των οδηγιών χειρισμού**

Αριθμός εγγράφου: MG2268

Ημερομηνία σύνταξης του εγγράφου: 04.06

© Copyright AMAZONEN-WERKE H. DREYER GmbH & Co. KG, 2006

Επιφυλασσόμαστε όλων των δικαιωμάτων μας.

Η επανατύπωση, ακόμη και η τμηματική, επιτρέπεται μόνο με την έγκριση της εταιρείας AMAZONEN-WERKE H. DREYER GmbH & Co. KG.

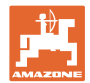

### **Πρόλογος**

Αγαπητέ Πελάτη,

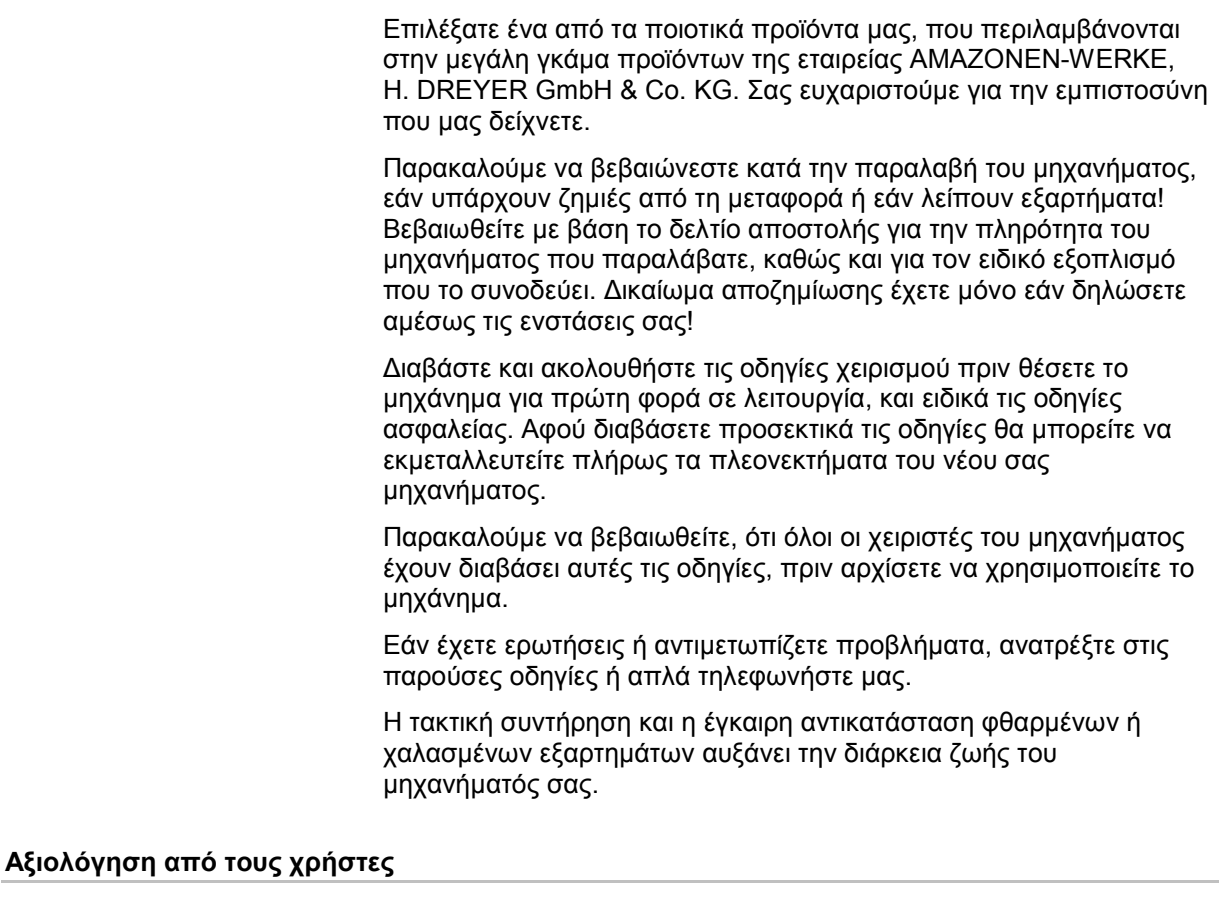

Αγαπητή αναγνώστρια, Αγαπητέ αναγνώστη,

οι οδηγίες χειρισμού ανανεώνονται τακτικά. Με τις δικές σας προτάσεις μπορείτε να συμβάλλετε, στην δημιουργία ενός εγχειριδίου οδηγιών χειρισμού περισσότερο φιλικού προς το χρήστη. Στείλτε μας τις προτάσεις σας με φαξ.

AMAZONEN-WERKE

H. DREYER GmbH & Co. KG

Postfach (ταχ. θυρίδα) 51

D-49202 Hasbergen

- Τηλ.: + 49 (0) 5405 50 1-0
- Φαξ.: + 49 (0) 5405 501-234
- e-mail: amazone@amazone.de

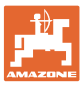

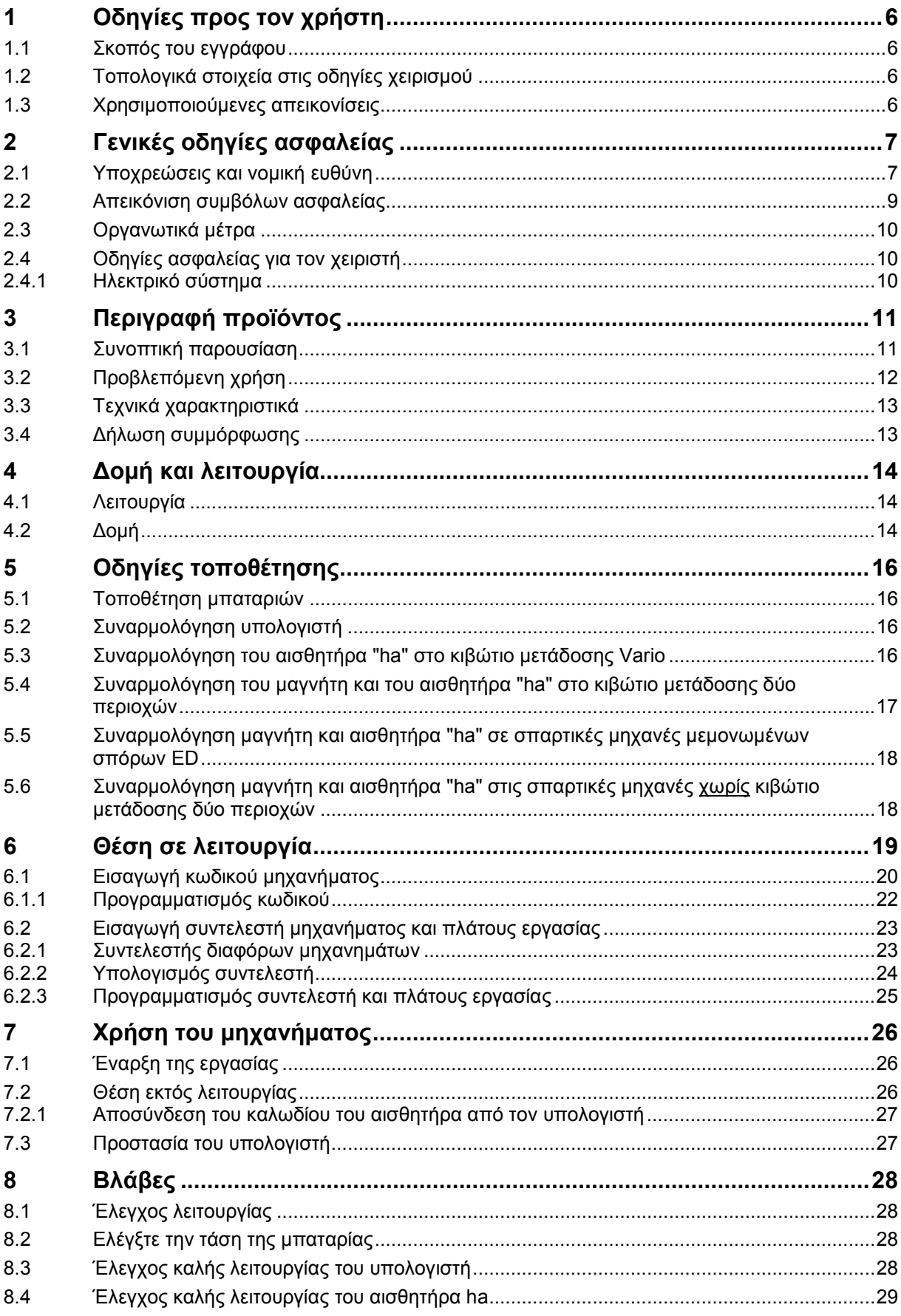

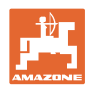

# **1 Οδηγίες προς τον χρήστη**

Το Κεφάλαιο "Οδηγίες προς τον χρήστη" παρέχει πληροφορίες σχετικές με τη χρήση του εγχειριδίου.

### **1.1 Σκοπός του εγγράφου**

Το παρόν εγχειρίδιο οδηγιών χειρισμού

- περιγράφει το χειρισμό και τη συντήρηση του μηχανήματος.
- δίνει σημαντικές πληροφορίες για έναν ασφαλή και αποτελεσματικό χειρισμό του μηχανήματος.
- είναι μέρος του μηχανήματος και πρέπει πάντοτε να φυλάσσεται κοντά στο μηχάνημα ή στο τρακτέρ.
- πρέπει να φυλάσσεται για μελλοντική χρήση.

### **1.2 Τοπολογικά στοιχεία στις οδηγίες χειρισμού**

Όλα τα στοιχεία κατεύθυνσης που δίνονται στο παρόν εγχειρίδιο, δίνονται πάντα σε σχέση με την κατεύθυνση πορείας.

### **1.3 Χρησιμοποιούμενες απεικονίσεις**

### **Εντολές χειρισμού και αποτελέσματα**

Οι ενέργειες που πρέπει να εκτελέσει ο χειριστής, δίνονται μέσα στο έγγραφο ως αριθμημένες εντολές χειρισμού. Τηρείτε πάντα τη σειρά των εντολών χειρισμού που σας δίνονται. Το αποτέλεσμα της κάθε εντολής χειρισμού, όπου απαιτείται, είναι σημειωμένο με ένα βέλος.

Παράδειγμα:

- 1. Εντολή χειρισμού 1
- Αντίδραση του μηχανήματος στην εντολή χειρισμού 1
- 2. Εντολή χειρισμού 2

### **Απαριθμήσεις**

Απαριθμήσεις χωρίς υποχρεωτική σειρά παρουσιάζονται ως λίστα με σημεία απαρίθμησης.

Παράδειγμα:

- Σημείο 1
- Σημείο 2

### **Αριθμοί θέσης σε εικόνες**

Αριθμοί που βρίσκονται μέσα σε παρενθέσεις παραπέμπουν σε αριθμούς θέσης μέσα σε εικόνες. Το πρώτο ψηφίο παραπέμπει στην εικόνα, το δεύτερο ψηφίο παραπέμπει στον αριθμό θέσης μέσα στην εικόνα.

Παράδειγμα (Εικ. 3/6):

- Εικόνα 3
- Θέση 6

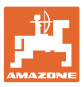

# **2 Γενικές οδηγίες ασφαλείας**

Το κεφάλαιο αυτό περιέχει σημαντικές πληροφορίες, προκειμένου να χειρίζεστε το μηχάνημα με ασφάλεια.

### **2.1 Υποχρεώσεις και νομική ευθύνη**

#### **Τηρείτε τις οδηγίες που περιέχονται στο εγχειρίδιο οδηγιών χειρισμού**

Η γνώση των βασικών οδηγιών ασφαλείας και των κανονισμών ασφαλείας, αποτελεί βασική προϋπόθεση για τον ασφαλή χειρισμό και την απρόσκοπτη λειτουργία του μηχανήματος.

#### **Υποχρεώσεις του χειριστή**

Όλα τα άτομα, τα οποία πρόκειται να εργαστούν με/στο μηχάνημα, υποχρεούνται, πριν την έναρξη της εργασίας

- να τηρούν τους βασικούς κανονισμούς σχετικά με την ασφαλή εργασία και την πρόληψη ατυχημάτων,
- να διαβάσουν και να τηρούν τις οδηγίες του Κεφαλαίου "Γενικές οδηγίες ασφαλείας" του παρόντος εγχειριδίου οδηγιών χειρισμού.
- να διαβάζουν τα κεφάλαια του παρόντος εγχειριδίου οδηγιών χειρισμού, τα οποία είναι σημαντικά για την εκτέλεση των εργασιών που πρόκειται να εκτελέσουν.

Εάν ο χειριστής αντιληφθεί, ότι ένα σύστημα για τεχνικούς λόγους δεν είναι ασφαλές στην χρήση, πρέπει να αντιμετωπίσει άμεσα το πρόβλημα. Εάν η αντιμετώπιση του προβλήματος δεν ανήκει στις αρμοδιότητες του χειριστή ή εάν ο χειριστής δεν διαθέτει τις σχετικές τεχνικές γνώσεις, πρέπει να αναφέρει το πρόβλημα στον προϊστάμενό του (οργανισμός που κάνει τη χρήση).

#### **Κίνδυνοι κατά το χειρισμό του μηχανήματος**

Το μηχάνημα είναι κατασκευασμένο σύμφωνα με τις τελευταίες τεχνολογικές εξελίξεις και τους κοινά αποδεκτούς τεχνικούς κανόνες ασφαλείας. Παρ' όλα αυτά υπάρχει περίπτωση να εμφανιστούν κατά τη χρήση του μηχανήματος κίνδυνοι και επιπλοκές

- για τη ζωή και τη σωματική ακεραιότητα του χειριστή και τρίτων,
- για το ίδιο το μηχάνημα,
- για άλλα υλικά.

Χρησιμοποιείτε το μηχάνημα μόνο

- για τον προβλεπόμενο σκοπό.
- όταν είναι σε άψογη τεχνική κατάσταση και ασφαλές.

Αποκαταστήστε άμεσα βλάβες, μπορούν να επηρεάσουν την ασφάλεια.

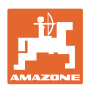

### **Εγγύηση και νομική ευθύνη**

Κατά κανόνα ισχύουν οι "Γενικοί όροι πώλησης και αποστολής". Οι όροι αυτοί ισχύουν για τον πελάτη το αργότερο με την υπογραφή του συμβολαίου. Απαιτήσεις εγγύησης και ευθυνών λόγω ζημιάς σε άτομα και υλικά δεν γίνονται δεκτά, εάν αυτές οφείλονται σε μία οι περισσότερες από τις παρακάτω αιτίες:

- μη προβλεπόμενη χρήση του μηχανήματος.
- λανθασμένη συναρμολόγηση, θέση σε λειτουργία, λανθασμένο χειρισμό και λανθασμένη συντήρηση του μηχανήματος.
- χρήση του μηχανήματος με συστήματα ασφαλείας που παρουσιάζουν βλάβη ή δεν είναι σωστά εγκατεστημένα ή διατάξεις ασφαλείας και προστασίας που δεν λειτουργούν.
- μη τήρηση των οδηγιών του εγχειριδίου σχετικά με την θέση σε λειτουργία, την λειτουργία και τη συντήρηση.
- σε περίπτωση που προβείτε σε αυθαίρετες τροποποιήσεις στο μηχάνημα.
- ελλιπή παρακολούθηση μηχανικών εξαρτημάτων, τα οποία υφίστανται φθορές.
- επισκευές που έχουν εκτελεστεί με λάθος τρόπο.
- περιπτώσεις καταστροφής από επίδραση ξένων σωμάτων και λόγω ανωτέρας βίας.

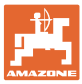

### **2.2 Απεικόνιση συμβόλων ασφαλείας**

Οι οδηγίες ασφαλείας σημαίνονται με το τρίγωνο σύμβολο ασφαλείας και τον σχετικό χαρακτηρισμό πριν από αυτήν. Οι χαρακτηρισμοί (ΚΙΝΔΥΝΟΣ, ΠΡΟΕΙΔΟΠΟΙΗΣΗ, ΠΡΟΣΟΧΗ) περιγράφουν τη βαρύτητα του ενδεχόμενου κινδύνου και έχουν την εξής σημασία:

**Μη τήρηση των οδηγιών αυτών μπορεί να οδηγήσει σε βλάβες**

**Επισημαίνει πρακτικές συμβουλές και ιδιαίτερα χρήσιμες**

**Οι οδηγίες αυτές σας βοηθούν, να χρησιμοποιείτε όλες τις λειτουργίες του μηχανήματός σας με τον βέλτιστο τρόπο.** 

**στο μηχάνημα ή στον περιβάλλοντα χώρο.** 

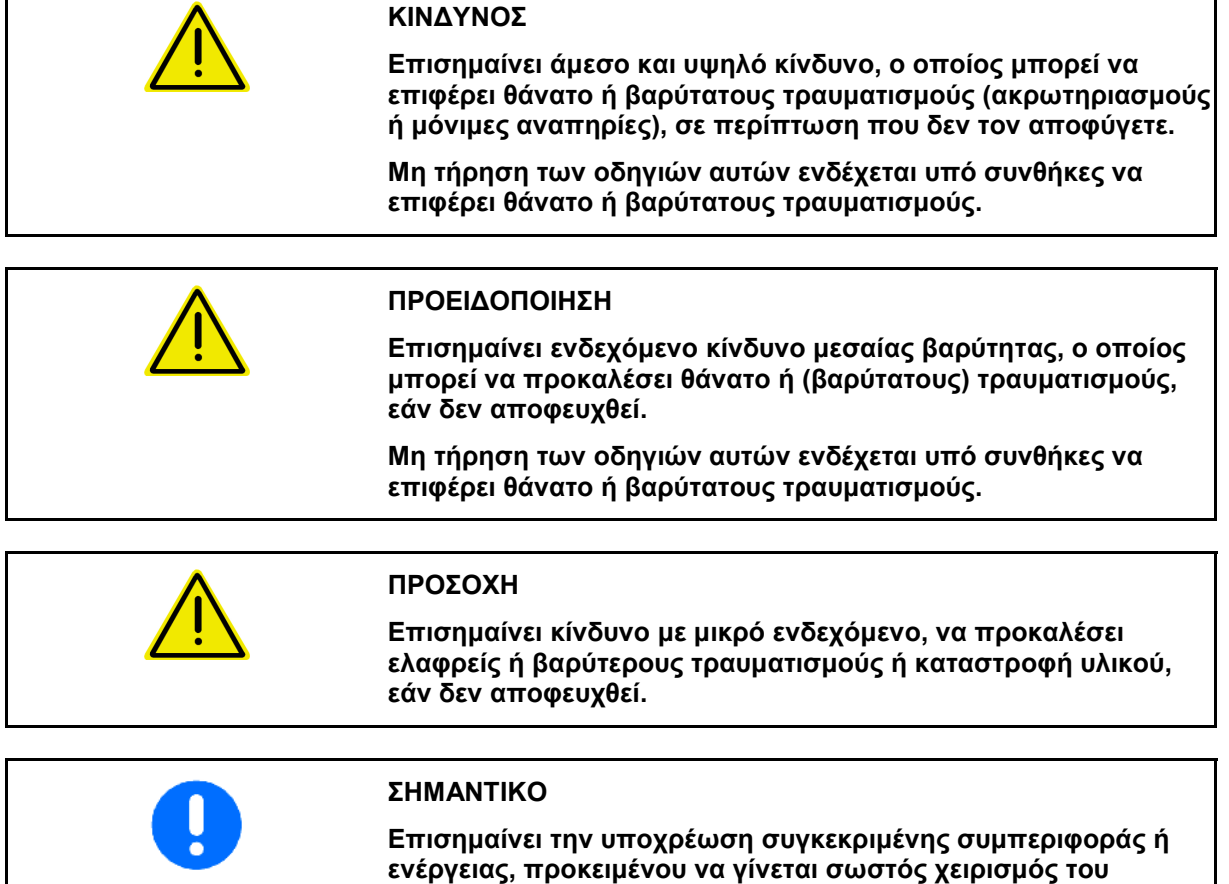

**μηχανήματος.** 

**πληροφορίες.** 

**ΟΔΗΓΙΑ**

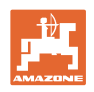

### **2.3 Οργανωτικά μέτρα**

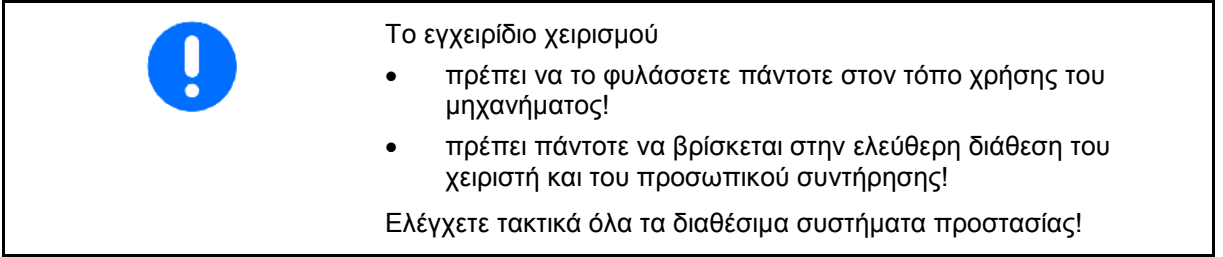

# **2.4 Οδηγίες ασφαλείας για τον χειριστή**

### **2.4.1 Ηλεκτρικό σύστημα**

- Κατά τη διάρκεια εργασιών στο ηλεκτρικό σύστημα, αποσυνδέετε κατά κανόνα το συσσωρευτή (τον αρνητικό πόλο)!
- Χρησιμοποιείτε μόνο προβλεπόμενες ασφάλειες. Εάν χρησιμοποιείτε πολύ μεγάλες ασφάλειες καταστρέφεται το ηλεκτρικό σύστημα – Κίνδυνος πυρκαγιάς!
- Φροντίστε τη σωστή σύνδεση του συσσωρευτή Συνδέστε πρώτα το θετικό και στη συνέχεια τον αρνητικό πόλο! Κατά την αποσύνδεση του συσσωρευτή αποσυνδέετε πρώτα τον αρνητικό πόλο και στη συνέχεια τον θετικό!
- Καλύπτετε τον θετικό πόλο του συσσωρευτή με το προβλεπόμενο καπάκι. Σε περίπτωση βραχυκυκλώματος υπάρχει κίνδυνος έκρηξης!
- Αποφύγετε τη δημιουργία σπινθήρων και ανοιχτές εστίες φωτιάς κοντά στο συσσωρευτή!
- Υπάρχει η δυνατότητα εξοπλισμού του μηχανήματος με ηλεκτρονικά εξαρτήματα και συγκροτήματα, των οποίων η λειτουργία μπορεί να επηρεαστεί από ηλεκτρομαγνητικές παρεμβολές άλλων συσκευών. Τέτοιες επιδράσεις μπορεί να είναι επικίνδυνες για άτομα, σε περίπτωση που δεν τηρούνται οι ακόλουθες οδηγίες ασφαλείας.
	- ο Σε ενδεχόμενη μετέπειτα τοποθέτηση στο μηχάνημα ηλεκτρικών συσκευών και/ή εξαρτημάτων, τα οποία συνδέονται στο ηλεκτρικό κύκλωμα του οχήματος, πρέπει να ελέγξει ο χρήστης με δική του ευθύνη, εάν η μετατροπή αυτή δημιουργεί προβλήματα στα ηλεκτρονικά συστήματα του οχήματος ή σε άλλα εξαρτήματα.
	- ο Προσέξτε, ώστε τα μετέπειτα τοποθετημένα ηλεκτρικά και ηλεκτρονικά εξαρτήματα να συμφωνούν με την οδηγία της Ε.Ε περί ηλεκτρομαγνητικής συμβατότητας 89/336/EΕ στην εκάστοτε ισχύουσα έκδοση και να φέρουν το σήμα CE.

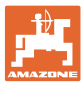

# **3 Περιγραφή προϊόντος**

Το κεφάλαιο αυτό

• δίνει αναλυτική περιγραφή σχετικά με τη δομή του μετρητή εκταρίων **AMACO**.

### • περιέχει τις ονομασίες των επιμέρους συγκροτημάτων και ρυθμιστικών εξαρτημάτων.

### **3.1 Συνοπτική παρουσίαση**

• Παραδοτέο υλικό και αριθμοί παραγγελίας για την παραγγελία ανταλλακτικών

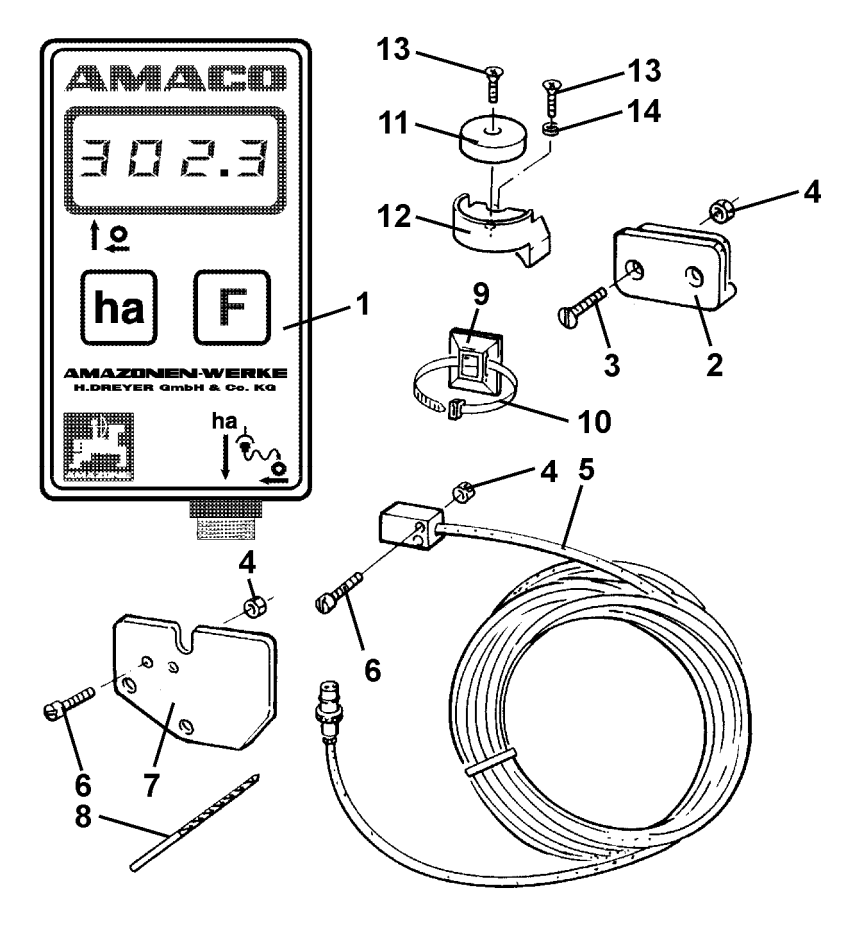

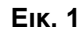

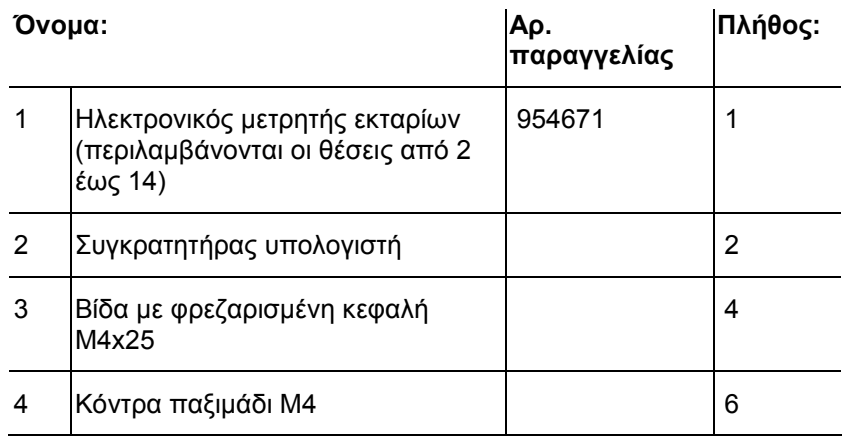

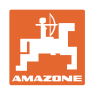

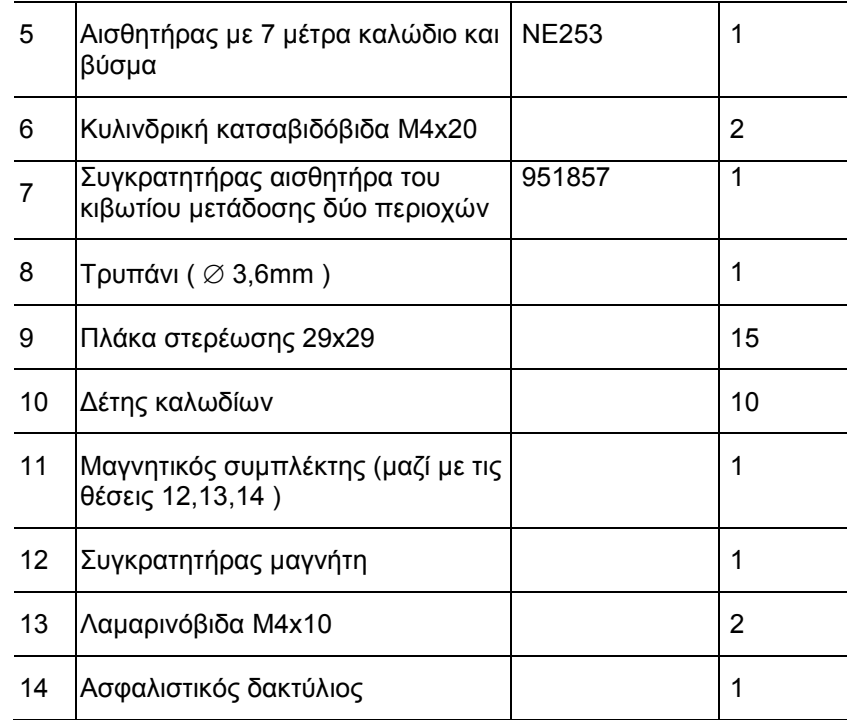

# **3.2 Προβλεπόμενη χρήση**

Ο μετρητής εκταρίων **AMACO** προβλέπεται για την αποκλειστική χρήση ως συσκευή ένδειξης και μέτρησης σε γεωργικές εργασίες.

Στην προβλεπόμενη χρήση συμπεριλαμβάνονται επίσης:

- η τήρηση όλων των οδηγιών του παρόντος εγχειριδίου
- η τήρηση των χρονικών περιόδων εκτέλεσης εργασιών επιθεώρησης και συντήρησης
- η αποκλειστική χρήση αυθεντικών-**ΑΜΑΖΟΝΕ**ανταλλακτικών.

Χρήσεις διαφορετικές από τις παραπάνω απαγορεύονται και θεωρούνται μη προβλεπόμενες.

Για ζημιές που προκύπτουν από μη προβλεπόμενη χρήση

- φέρει ο χρήστης την αποκλειστική ευθύνη
- δεν αναλαμβάνει η εταιρεία AMAZONEN-WERKE ουδεμία ευθύνη.

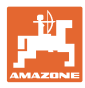

# **3.3 Τεχνικά χαρακτηριστικά**

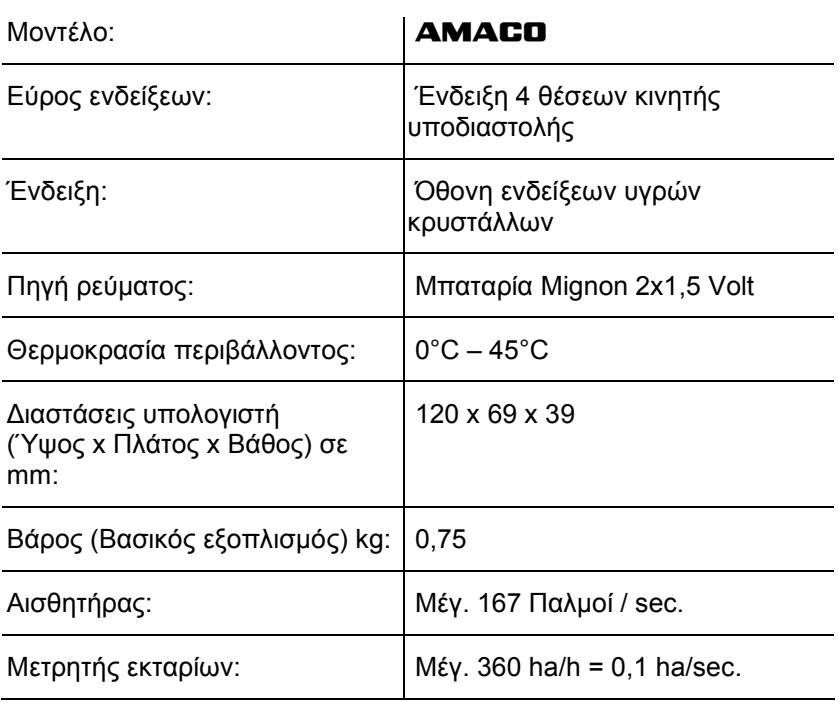

# **3.4 Δήλωση συμμόρφωσης**

 Χαρακτηρισμός οδηγιών / προτύπων

- Ο μετρητής εκταρίων **AMACO** πληρεί:
	- την οδηγία 98/37/ΕΕ της Ε.Ε. περί μηχανών
	- την οδηγία της Ε.Ε. 89/336/ΕΟΚ περί ηλεκτρομαγνητικής συμβατότητας

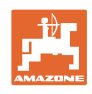

# **4 Δομή και λειτουργία**

 Το ακόλουθο κεφάλαιο περιέχει πληροφορίες σχετικά με τη δομή του μετρητή εκταρίων **AMACO** και τις λειτουργίες των επιμέρους συγκροτημάτων.

### **4.1 Λειτουργία**

Ο μετρητής εκταρίων **AMACO** είναι ένας ηλεκτρονικός μετρητής εκταρίων για την ένδειξη της επιφάνειας που επεξεργάζεστε.

### **4.2 Δομή**

### • **Οθόνη ενδείξεων (Εικ. 2/1).**

Η κάτω γραμμή (Εικ. 2/1) αναβοσβήνει κατά τη διάρκεια της εργασίας:

Ο υπολογιστής λαμβάνει παλμούς από τον αισθητήρα.

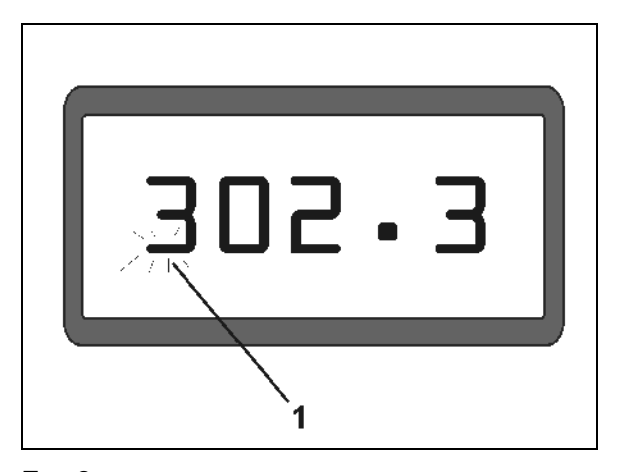

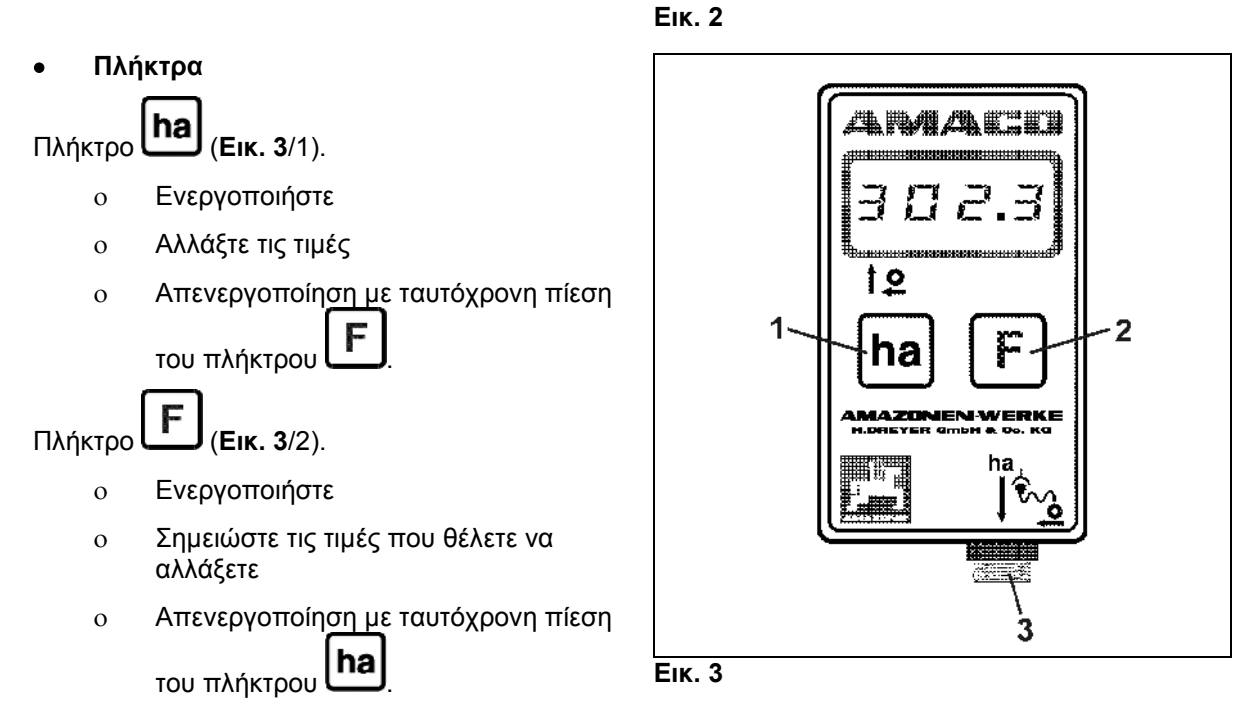

• **Σύνδεση αισθητήρα (**Εικ. 3**/3).** 

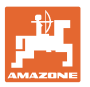

### **Σπαρτική μηχανή με κιβώτιο μετάδοσης Vario**

Η Εικ. 4 δείχνει τα σημεία στερέωσης του αισθητήρα **"ha"**.

1. Αισθητήρας **"ha"** 

Στο κέλυφος του κιβωτίου μετάδοσης Vario είναι από κατασκευής τοποθετημένος μαγνήτης για τη στερέωση του αισθητήρα.

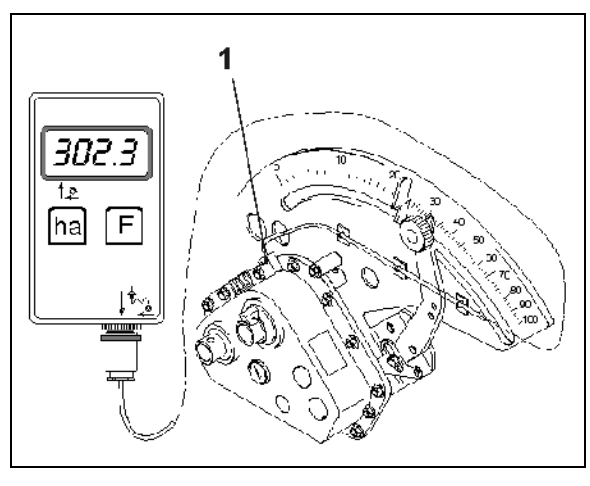

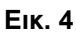

### **Σπαρτική μηχανή με κιβώτιο μετάδοσης δύο περιοχών**

Η Εικ. 5 δείχνει τα σημεία στερέωσης του αισθητήρα **"ha"** και του μαγνήτη στον άξονα του κιβωτίου μετάδοσης.

- 1. Αισθητήρας **"ha"**
- 2. Μαγνήτης
- 3. Άξονας κιβωτίου μετάδοσης

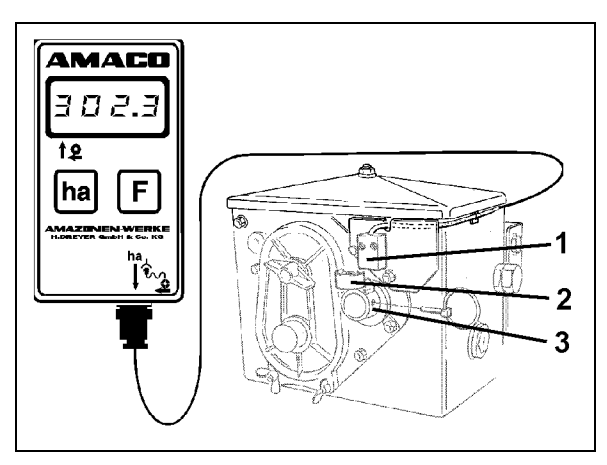

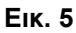

### **Σπαρτική μηχανή μεμονωμένων σπόρων ED**

Η Εικ. 6 δείχνει τα σημεία στερέωσης **"ha"** και του μαγνήτη στον άξονα του κιβωτίου μετάδοσης.

- 1. Αισθητήρας **"ha"**
- 2. Μαγνήτης
- 3. Άξονας κιβωτίου μετάδοσης

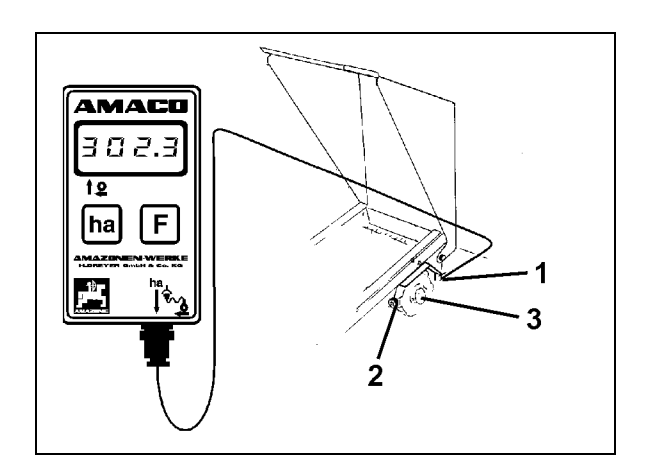

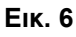

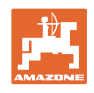

# **5 Οδηγίες τοποθέτησης**

# **5.1 Τοποθέτηση μπαταριών**

Στο παραδοτέο υλικό περιλαμβάνονται και δύο μπαταρίες Mignon 1,5 V. Η υποδοχή της μπαταρίας βρίσκεται στην πίσω πλευρά της συσκευής.

Τοποθέτηση μπαταριών:

- 1. Ανοίξτε το καπάκι της υποδοχής μπαταριών για να το ανοίξετε.
- 2. Τοποθετήστε τις μπαταρίες στο συγκρατητήρα μπαταριών. Προσέξτε τη σωστή σύνδεση των πόλων των μπαταριών (+/-)!
- 3. Κλείστε την υποδοχή των μπαταριών.

# **5.2 Συναρμολόγηση υπολογιστή**

 1. Στερεώστε τον συγκρατητήρα (Εικ. 7) του υπολογιστή στην καμπίνα του ελκυστήρα.

> **Προφυλάξτε τον υπολογιστή από το ψύχος και τη δυνατή ηλιακή ακτινοβολία.**

- 2. Σύρετε τον υπολογιστή επάνω στον συγκρατητήρα.
- 3. Αφού συναρμολογήσετε όλα τα εξαρτήματα και συνδέσετε την σπαρτική μηχανή στον ελκυστήρα, συνδέστε το βύσμα του αισθητήρα στην υποδοχή του υπολογιστή και βιδώστε το βύσμα στη θέση του.

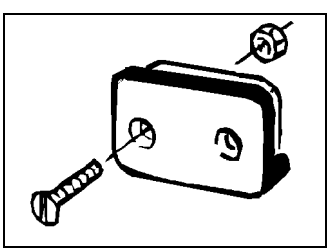

**Εικ. 7** 

# **5.3 Συναρμολόγηση του αισθητήρα "ha" στο κιβώτιο μετάδοσης Vario**

- 1. Βιδώστε τον αισθητήρα (Εικ. 8/1) στο κιβώτιο μετάδοσης Vario.
- 2. Τοποθετήστε το καλώδιο του αισθητήρα από τον μετρητή στην καμπίνα του ελκυστήρα. Στερεώστε το καλώδιο στη σπαρτική μηχανή χρησιμοποιώντας πλάκες στερέωσης και δέτες καλωδίων. Οι πλάκες στερέωσης πρέπει να είναι καθαρές και να μην υπάρχουν λίπη επάνω τους.

### **ΠΡΟΣΟΧΗ**

**Τοποθετήστε το καλώδιο του αισθητήρα με τρόπο τέτοιο, ώστε κατά την εργασία να μην υπάρχει το ενδεχόμενο να πάθει ζημιά το καλώδιο.** 

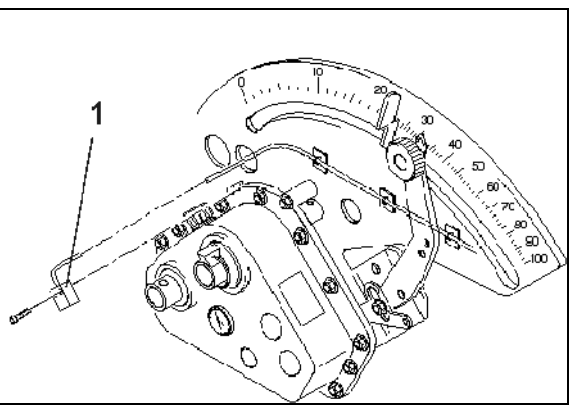

**Εικ. 8** 

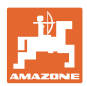

### **5.4 Συναρμολόγηση του μαγνήτη και του αισθητήρα "ha" στο κιβώτιο μετάδοσης δύο περιοχών**

- 1. Αφαιρέστε τον αυτοασφαλιζόμενο πείρο (Εικ. 9/1, συνδέει τον αναδευτήρα με τη μετάδοση κίνησης).
- 2. Βιδώστε το συγκρατητήρα του μαγνήτη (Εικ. 9/2) με λαμαρινόβιδα M4 x 10 (Εικ. 9/3) και ασφαλιστικό δακτύλιο στον κοίλο άξονα του κιβωτίου μετάδοσης (Εικ. 9/4).

Σε παλαιότερες σπαρτικές μηχανές που δεν διαθέτουν οπή στερέωσης εκτελέστε αρχικά στον κοίλο άξονα του κιβωτίου μετάδοσης τις εξής εργασίες:

- 3. Με το τρυπάνι που περιλαμβάνεται στο παραδοτέο υλικό δημιουργήστε τρύπα (Ø 3,6 mm) στον κοίλο άξονα του κιβωτίου μετάδοσης (Εικ. 10/1).
	- ο Η τρύπα που θα δημιουργήσετε πρέπει να είναι μετατοπισμένη κατά 900 ως προς την υπάρχουσα τρύπα, προκειμένου να μπει ο αυτοασφαλιζόμενος πείρος. Η απόσταση **A** (βλέπε Εικ. 10) μεταξύ άκρου του κοίλου άξονα και κέντρου της οπής είναι 5 mm. Πριν κάνετε την τρύπα κεντράρετέ την.
- 4. Βιδώστε το μαγνήτη (Εικ. 9/5) με μια λαμαρινόβιδα M4 x 10 στο συγκρατητήρα μαγνήτη.
- 5. Βιδώστε τον αισθητήρα (Εικ. 9/6) στον συγκρατητήρα του αισθητήρα (Εικ. 9/7).
- 6. Βιδώστε τον συγκρατητήρα του αισθητήρα (Εικ. 9/7) με δύο περικόχλια κελύφους (Εικ. 9/8) στο κιβώτιο μετάδοσης.
- 7. Τοποθετήστε το καλώδιο αισθητήρα (Εικ. 9/9) μέχρι την καμπίνα του ελκυστήρα.

### **ΠΡΟΣΟΧΗ**

**Τοποθετήστε το καλώδιο του αισθητήρα με τρόπο τέτοιο, ώστε κατά την εργασία να μην υπάρχει το ενδεχόμενο να πάθει ζημιά το καλώδιο.** 

- 8. Στερεώστε το καλώδιο στη σπαρτική μηχανή χρησιμοποιώντας πλάκες στερέωσης (Εικ. 9/10) και δέτες καλωδίων. Οι επιφάνειες κόλλησης πρέπει να είναι καθαρές και να μην υπάρχουν λίπη επάνω τους.
- 9. Εισάγετε τον αυτοασφαλιζόμενο πείρο (Εικ. 9/1) στον κοίλο άξονα του κιβωτίου μετάδοσης.

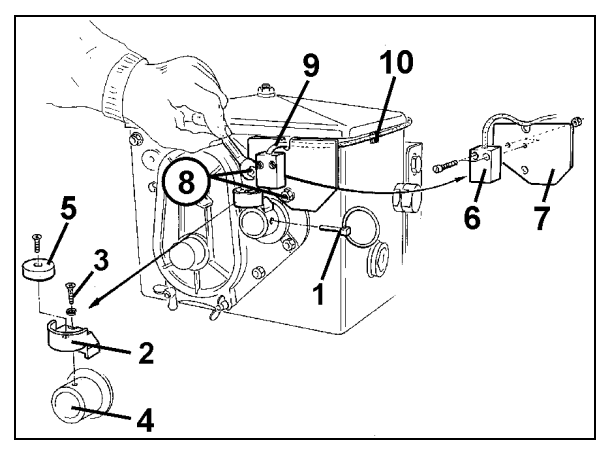

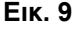

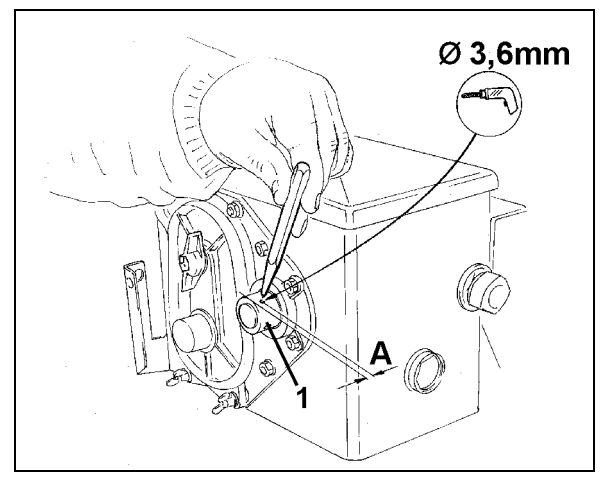

**Εικ. 10** 

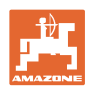

### **5.5 Συναρμολόγηση μαγνήτη και αισθητήρα "ha" σε σπαρτικές μηχανές μεμονωμένων σπόρων ED**

Σε σπαρτικές μηχανές ED (Εικ. 11) στερεώστε τον αισθητήρα και το μαγνήτη στην είσοδο του κιβωτίου μετάδοσης αλλαγής τροχού αλυσίδας:

- 1. Βιδώστε το μαγνήτη (Εικ. 11/1) με τη λαμαρινόβιδα M4 x 10 στο δίσκο δημιουργίας παλμών του άξονα εισόδου του κιβωτίου μετάδοσης.
- 2. Για να στερεώσετε τον αισθητήρα χαλαρώστε τις βίδες του συγκρατητήρα του δίσκου δημιουργίας παλμών (Εικ. 11/3) και ξαναβιδώστε τον στη συνέχεια.
- 3. Βιδώστε τον αισθητήρα (Εικ. 11/2) στον συγκρατητήρα του δίσκου δημιουργίας παλμών (Εικ. 11/3).
- 4. Τοποθετήστε το καλώδιο του αισθητήρα από τον μετρητή στην καμπίνα του ελκυστήρα. Στερεώστε το καλώδιο στη σπαρτική μηχανή χρησιμοποιώντας πλάκες στερέωσης και δέτες καλωδίων. Οι πλάκες στερέωσης πρέπει να είναι καθαρές και να μην υπάρχουν λίπη επάνω τους.

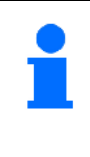

**Τοποθετήστε το καλώδιο του αισθητήρα με τρόπο τέτοιο, ώστε κατά την εργασία να μην υπάρχει το ενδεχόμενο να πάθει ζημιά το καλώδιο.** 

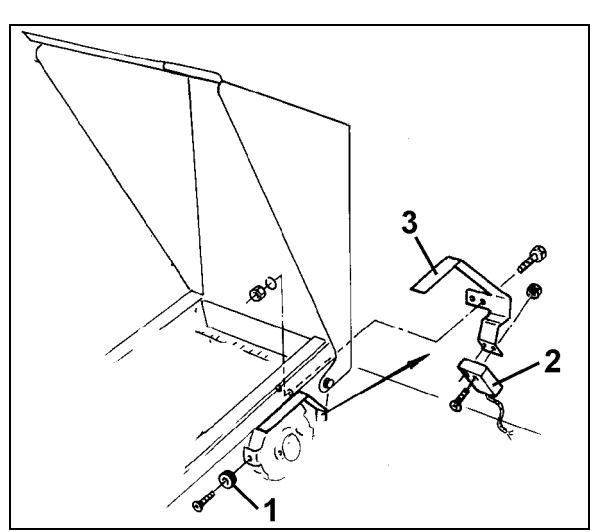

**Εικ. 11** 

# **5.6 Συναρμολόγηση μαγνήτη και αισθητήρα "ha" στις σπαρτικές μηχανές χωρίς κιβώτιο μετάδοσης δύο περιοχών**

Σε περίπτωση που δεν μπορείτε να στερεώσετε τον αισθητήρα και το μαγνήτη στο κιβώτιο μετάδοσης δύο περιοχών, όπως περιγράφεται στο κεφάλαιο 5.4, συναρμολογήστε τους μαγνήτες (Εικ. 12/1) στον άξονα μετάδοσης κίνησης της σπαρτικής σας μηχανής και τον αισθητήρα (Εικ. 12/2) σε απόσταση το πολύ 12 mm (Εικ. 12) από αυτούς, σε κατάλληλο σημείο. Στην περίπτωση που χρειαστεί μπορείτε να παραγγείλετε έναν συγκρατητήρα αισθητήρα (Εικ. 12/3, Αρ. παραγγελίας: 950725).

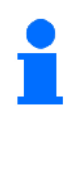

**Σε κάθε περίπτωση πρέπει κατά την συναρμολόγηση να υπολογίζεται ο σχετικός συντελεστής (βλέπε στη σελίδα 24) και να συμπεριλαμβάνεται στους υπολογισμούς του πλάτους εργασίας (βλέπε στη σελίδα 25).** 

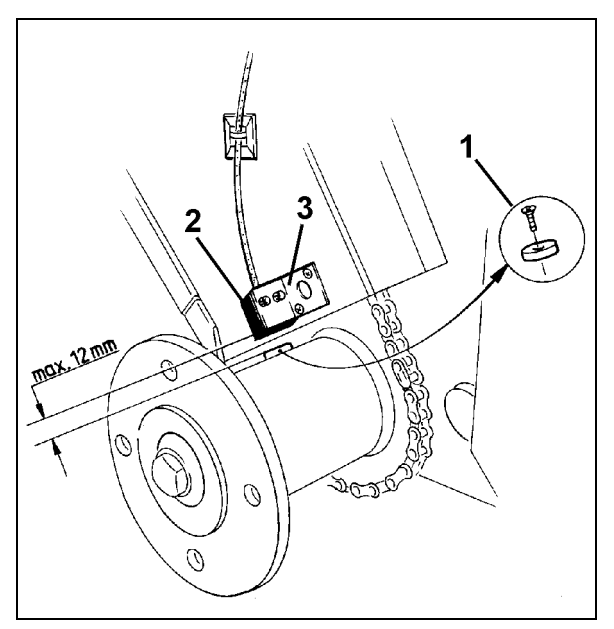

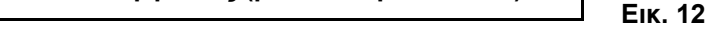

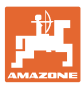

# **6 Θέση σε λειτουργία**

Αφού συνδέσετε την σπαρτική μηχανή στον ελκυστήρα, συνδέστε το βύσμα του αισθητήρα στην υποδοχή του υπολογιστή και βιδώστε το βύσμα στη θέση του.

#### **Ενεργοποίηση του υπολογιστή**

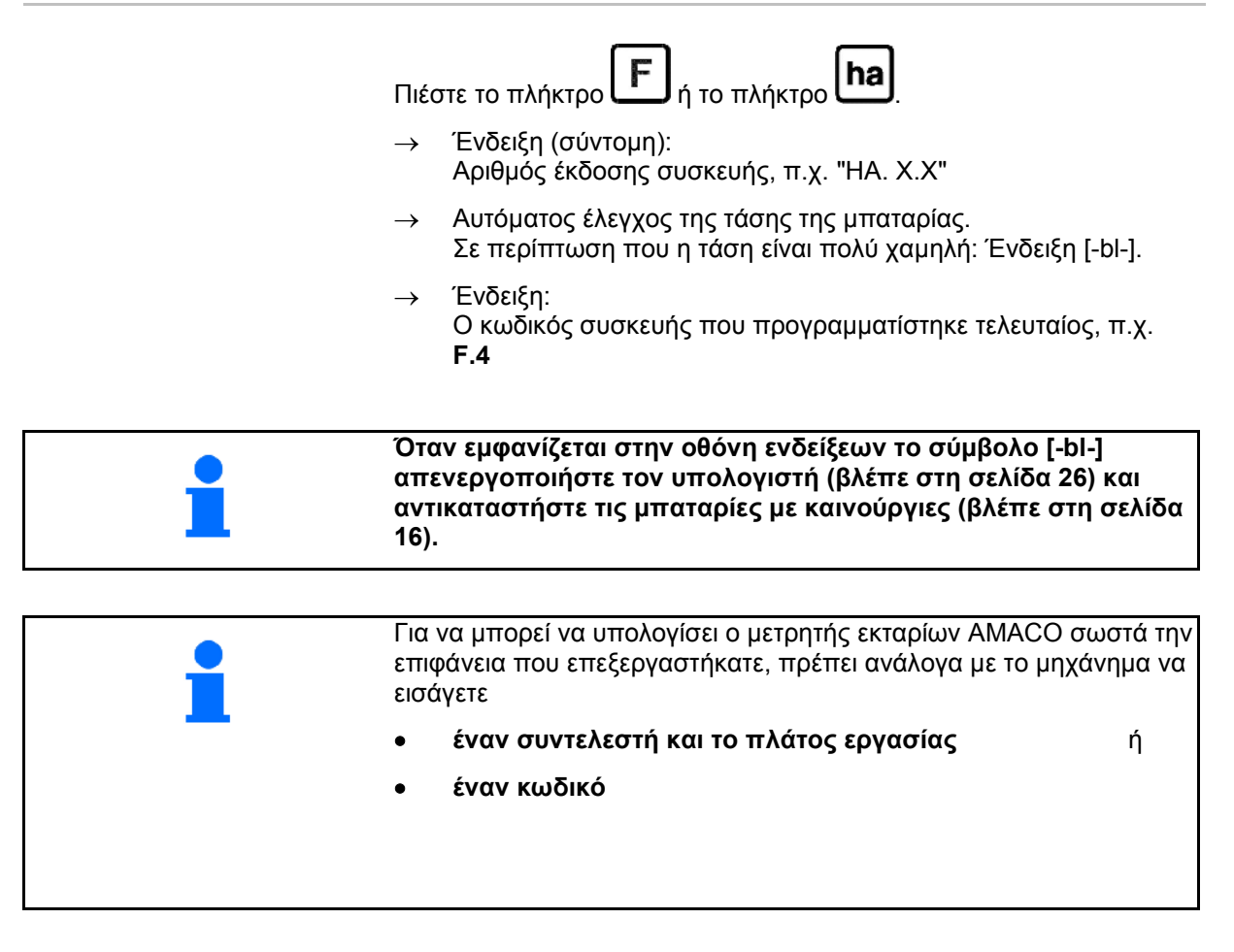

### **Εισαγωγή κωδικού μηχανήματος (βλέπε στη σελίδα 20)**

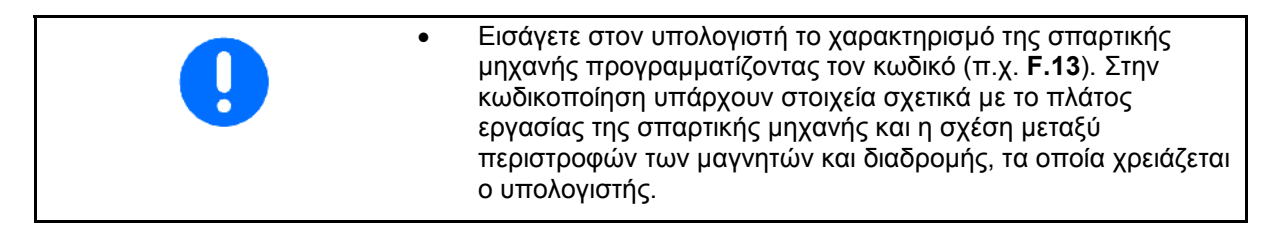

#### **Εισαγωγή συντελεστή μηχανήματος και πλάτους εργασίας (βλέπε στη σελίδα 24)**

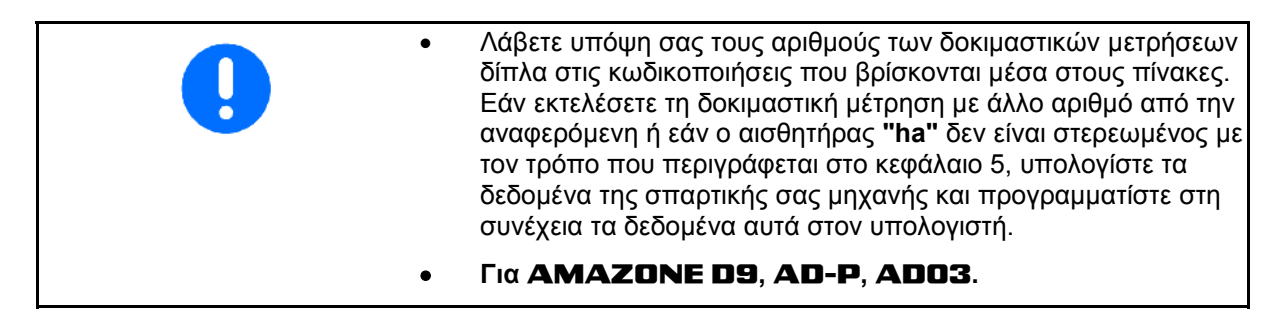

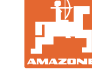

# **6.1 Εισαγωγή κωδικού μηχανήματος**

Για κάθε σπαρτική μηχανή υπάρχει κωδικός (π.χ.: **F.13**), τον οποίο μπορείτε να βρείτε στους πίνακες (παρακάτω).

Σε προσαρτώμενες σπαρτικές μηχανές **AD 2** και **AD-P 2** που κινούνται με πλευρικό τροχό κίνησης και έχουν πλάτος εργασίας 3m είναι καταχωρημένος ο κωδικός **F.13**.

Κατά την πρώτη ενεργοποίηση του υπολογιστή (βλέπε στη σελίδα

19), πιέζοντας το πλήκτρο (په προ πλήκτρο εμφανίζεται εμφανίζεται αυτομάτως ο κωδικός **F.13**:

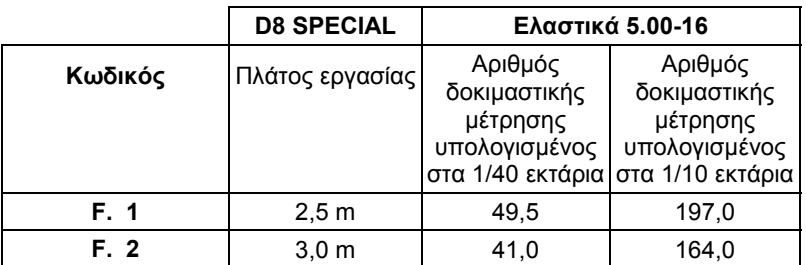

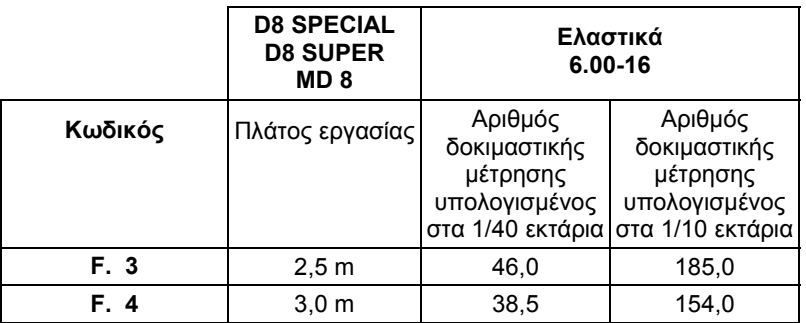

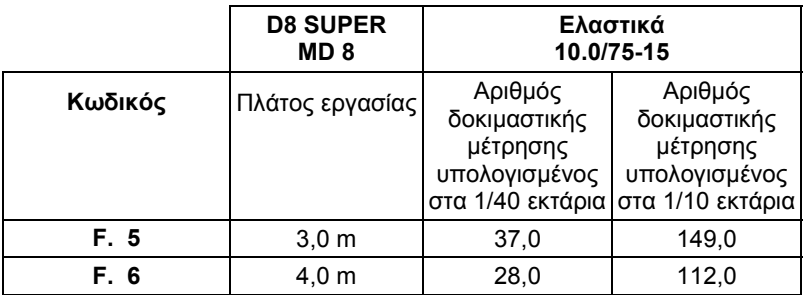

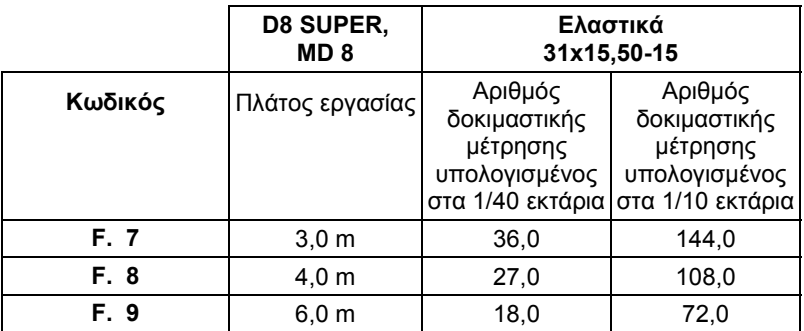

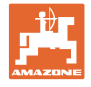

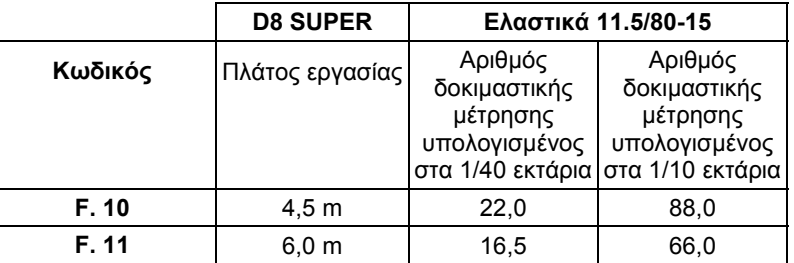

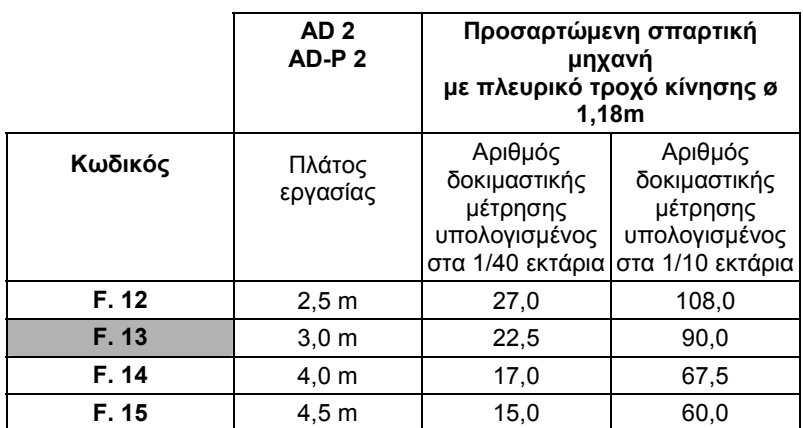

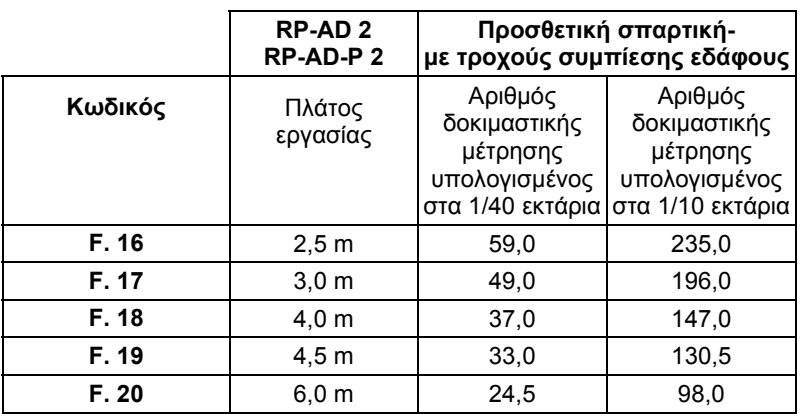

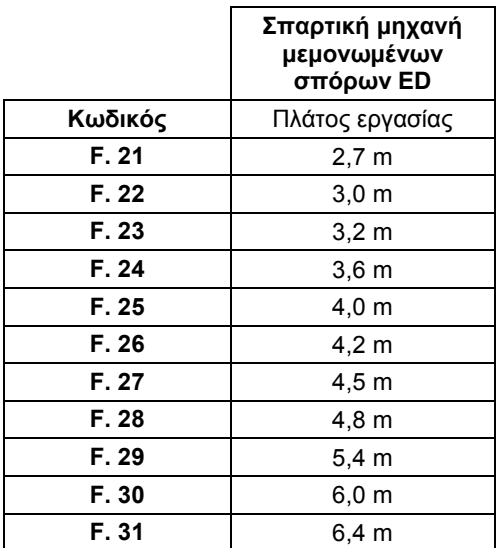

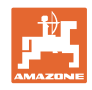

### **6.1.1 Προγραμματισμός κωδικού**

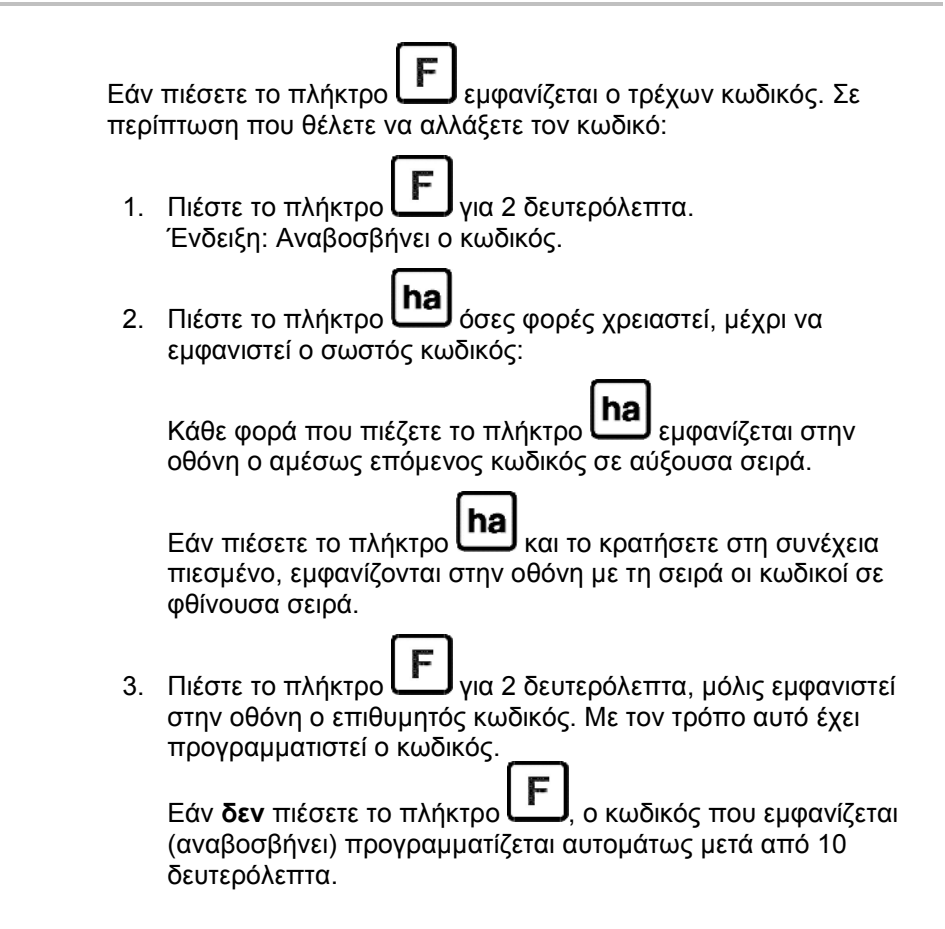

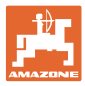

# **6.2 Εισαγωγή συντελεστή μηχανήματος και πλάτους εργασίας**

# **6.2.1 Συντελεστής διαφόρων μηχανημάτων**

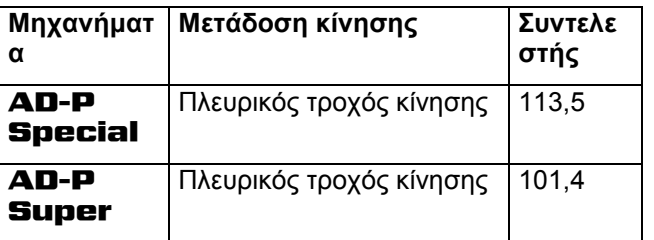

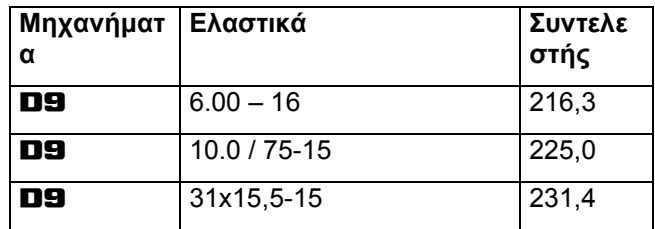

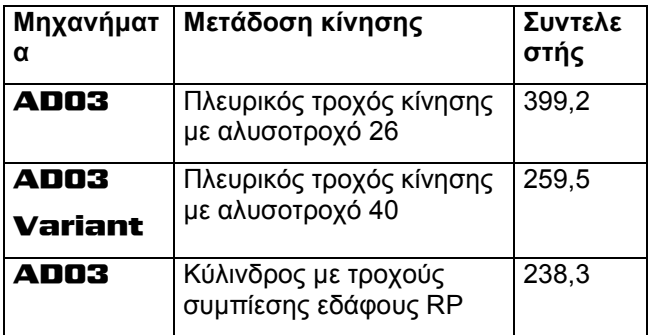

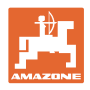

### **6.2.2 Υπολογισμός συντελεστή**

Εάν εκτελέσετε τη δοκιμαστική μέτρηση με άλλο αριθμό δοκιμαστικής μέτρησης από αυτόν που δίνεται στους πίνακες (στη σελίδα 20), ή εάν ο αισθητήρας ή ο μαγνήτης δεν είναι στερεωμένοι στη σπαρτική σας μηχανή όπως φαίνεται στο κεφάλαιο 5.2, υπολογίστε τα δεδομένα της σπαρτικής σας μηχανής και προγραμματίστε στη συνέχεια τα δεδομένα αυτά στον μετρητή εκταρίων.

- 1. Διανύστε αρχικά απόσταση μέτρησης (**L**) τουλάχιστον 100 μέτρων.
- 2. Κατά την διάρκεια της διαδρομής αυτής μετρήστε τις περιστροφές (**z**) του μαγνήτη που βρίσκεται στον άξονα του κιβωτίου μετάδοσης.
- 3. Από τις τιμές που θα προκύψουν υπολογίστε το συντελεστή:

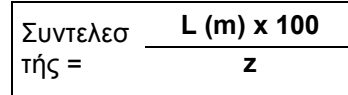

**Παράδειγμα: L = 100 m** 

 **z = 59,5** 

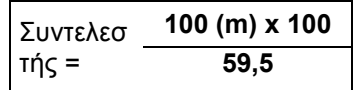

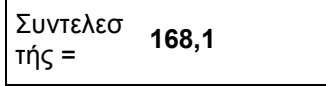

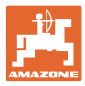

### **6.2.3 Προγραμματισμός συντελεστή και πλάτους εργασίας**

εργασίας της σπαρτικής σας μηχανής: 1. Πιέστε το πλήκτρο για 2 δευτερόλεπτα. Ένδειξη: Κωδικός (αναβοσβήνει) 2. Πιέστε το πλήκτρο **hal** όσο χρειάζεται μέχρι να εμφανιστεί ο κωδικός **F.0** (αναβοσβήνει). 3. Πιέστε το πλήκτρο **ι.....................** όσο χρειάζεται για να εμφανιστεί το σύμβολο [ **o** ]. Ένδειξη: Εμφανίζεται ο κωδικός του συντελεστή **F.0**, τον οποίο μπορείτε να αλλάξετε ως εξής: 3.1 Πιέστε **Inal**, μέχρι να βρεθεί η υποδιαστολή στη σωστή θέση. 3.2 Ένδειξη: Αναβοσβήνει το 1ο ψηφίο 3.3 Πιέστε **ΙΠΑ**, μέχρι να είναι σωστό το 1ο ψηφίο. 3.4 Πιέστε **. .** . Ένδειξη: Αναβοσβήνει το 2ο ψηφίο 3.5 Πιέστε **(ha)**, μέχρι να είναι σωστό το 2ο ψηφίο. Συνεχίστε με τον τρόπο αυτό μέχρι να ρυθμίσετε τον επιθυμητό συντελεστή (π.χ. **[168,1])**. 4. Πιέστε το πλήκτρο όσο χρειάζεται για να εμφανιστεί το σύμβολο [ **I- - - -I** ]. Ένδειξη: Εμφανίζεται ο κωδικός του πλάτους εργασίας **F.0**, τον οποίο μπορείτε να αλλάξετε ως εξής. 4.1 Πιέστε  $\Box$ , μέχρι να είναι σωστό το 1ο ψηφίο. 4.2 Πιέστε **Πα)**, μέχρι να είναι σωστό το 1ο ψηφίο. 4.3 Πιέστε **. .** . Ένδειξη: Αναβοσβήνει το 2ο ψηφίο 4.4 Πιέστε **(ha)**, μέχρι να είναι σωστό το 2ο ψηφίο. Συνεχίστε με τον τρόπο αυτό μέχρι να ρυθμίσετε το επιθυμητό πλάτος εργασίας (π.χ. **[\_3.00]** για πλάτος εργασίας 3 μέτρα). 5. Πιέστε το πλήκτρο όσο χρειάζεται για να εμφανιστεί ο Αρ. μηχανήματος **F.0**. Ο συντελεστής και το πλάτος εργασίας που προγραμματίσατε αποθηκεύονται μαζί με τον κωδικό **F.0**.

Προγραμματίστε τον συντελεστή που υπολογίσατε και το πλάτος

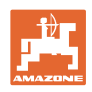

# **7 Χρήση του μηχανήματος**

# **7.1 Έναρξη της εργασίας**

Σε περίπτωση που θέλετε να διαγράψετε το περιεχόμενο της μνήμης πριν ξεκινήσετε με την εργασία:

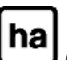

- πιέστε το πλήκτρο όσο χρειάζεται (περ. 2 δευτερόλεπτα) για να εμφανιστεί η ένδειξη 0.000
- → Το περιεχόμενο της μνήμης έχει διαγραφεί.

Μόλις ο μαγνήτης αρχίσει να περιστρέφεται, δηλαδή αρχίζει η εργασία με την σπαρτική μηχανή λαμβάνει ο υπολογιστής παλμούς από τον αισθητήρα **ha** και ξεκινά να μετρά την επεξεργαζόμενη επιφάνεια. Την επιφάνεια που επεξεργαστήκατε μπορείτε να την εμφανίσετε στην οθόνη του υπολογιστή πιέζοντας σύντομα το

πλήκτρο **[ha]**<br>πλήκτρο **[ha]** Η ένδειξη, π.χ.: 12.73 αντιστοιχεί σε 12,73 εκτάρια = 127300 m2.

### **7.2 Θέση εκτός λειτουργίας**

Εάν ο υπολογιστής δεν λάβει κανέναν παλμό για 1,5 ώρα ή εάν δεν πιέσετε κανένα πλήκτρο για διάστημα 1,5 ώρας, ο υπολογιστής τίθεται αυτομάτως εκτός λειτουργίας.

Τον υπολογιστή μπορείτε όμως να τον απενεργοποιήσετε και με το

χέρι, πιέζοντας ταυτόχρονα τα πλήκτρα **(ha)** και **F** <sub>για 5</sub> δευτερόλεπτα. Στην οθόνη εμφανίζεται η ένδειξη [**STOP**].

Κατά την αυτόματη ή χειροκίνητη απενεργοποίηση του υπολογιστή αποθηκεύονται όλα τα δεδομένα.

Με την απενεργοποίηση του υπολογιστή

- απενεργοποιείται η ένδειξη της οθόνης
- μειώνεται η κατανάλωση ρεύματος και
- αυξάνεται η διάρκεια ζωής των μπαταριών.

Ο υπολογιστής βρίσκεται μετά την απενεργοποίηση σε κατάσταση αναμονής μέχρι,

- να λάβει παλμό από τον αισθητήρα ή
- να πιέσετε ένα πλήκτρο.

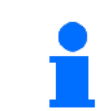

**Πριν αντικαταστήσετε τις μπαταρίες απενεργοποιήστε τον υπολογιστή, για να μην χαθούν τα δεδομένα.** 

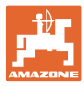

### **7.2.1 Αποσύνδεση του καλωδίου του αισθητήρα από τον υπολογιστή**

Προτού αποσυνδέσετε την σπαρτική μηχανή από τον ελκυστήρα, χαλαρώστε τη βίδα με ραβδωτή κεφαλή, αποσυνδέστε το καλώδιο του αισθητήρα από τον υπολογιστή και φυλάξτε το στο προβλεπόμενο σημείο, που προστατεύεται από την υγρασία (π.χ. κάτω από τη χοάνη στο πλευρικό τοίχωμα).

### **7.3 Προστασία του υπολογιστή**

Στο εσωτερικό οχημάτων τα οποία τα παρκάρετε κάτω από τον ήλιο δημιουργούνται πολύ υψηλές θερμοκρασίες.

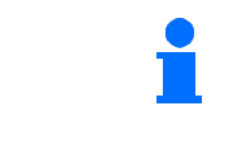

**Μην εκθέτετε τον υπολογιστή για μεγάλα χρονικά διαστήματα σε υψηλές θερμοκρασίες. Υπάρχει περίπτωση ο υπολογιστής να πάθει ζημιά από τη ζέστη. Τον χειμώνα, φυλάξτε τον υπολογιστή σε χώρο προστατευμένο από το ψύχος.** 

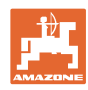

# **8 Βλάβες**

# **8.1 Έλεγχος λειτουργίας**

Σε περίπτωση που ο υπολογιστής δεν λειτουργεί σωστά, ελέγξτε εάν

- είναι πολύ χαμηλή η τάση των μπαταριών
- έχει βλάβη ο υπολογιστής
- έχει βλάβη ο αισθητήρας.

### **8.2 Ελέγξτε την τάση της μπαταρίας**

Σε περίπτωση που η τάση των μπαταριών είναι πολύ χαμηλή, ο υπολογιστής το επισημαίνει αυτό, εμφανίζοντας σύντομα το σύμβολο [-**bl**-].

**Την τάση των μπαταριών μπορείτε να την ελέγξετε και με τον εξής τρόπο:**

- 1. Απενεργοποιήστε τον υπολογιστή (βλέπε στη σελίδα 26).
- 2. Ενεργοποιήστε τον υπολογιστή (βλέπε στη σελίδα 26).

Σε περίπτωση που εμφανιστεί η ένδειξη [-**bl**-], η τάση είναι πολύ χαμηλή.

 1. Απενεργοποιήστε τον υπολογιστή και τοποθετήστε καινούργιες μπαταρίες (βλέπε στη σελίδα 16).

# **8.3 Έλεγχος καλής λειτουργίας του υπολογιστή**

- 1. Ξεβιδώστε το καλώδιο του αισθητήρα **ha** από τον υπολογιστή.
- 2. Εισάγετε τον κωδικό **F.1** και πιέστε σύντομα

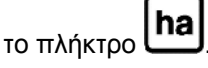

- 3. Γεφυρώστε τους πόλους της υποδοχής σύνδεσης πολλές φορές με ένα μικρό κατσαβίδι (Εικ. 13).
- → Τους παλμούς που εμφανίζονται με την γεφύρωση των πόλων, ο υπολογιστής τους λαμβάνει υπόψη του και αυτό φαίνεται στην ένδειξη, όπου προστίθενται οι παλμοί.
- 4. Εάν ο υπολογιστής δεν επεξεργάζεται σωστά τους παλμούς, πρέπει να αντικαταστήσετε τον υπολογιστή.

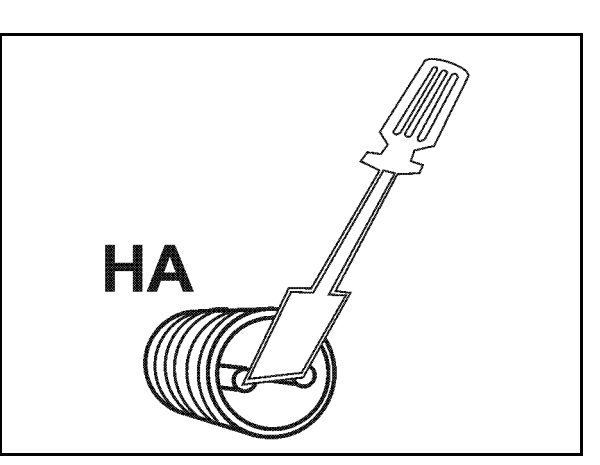

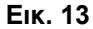

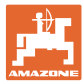

### **8.4 Έλεγχος καλής λειτουργίας του αισθητήρα ha**

Εάν έχετε ελέγξει τον υπολογιστή, με τον τρόπο που περιγράφεται στα κεφάλαια 8.2 και 8.3, και δεν έχουν εντοπιστεί σφάλματα, σφάλμα μπορεί να προκύψει μόνο από λανθασμένη συναρμολόγηση του αισθητήρα ή κατεστραμμένο αισθητήρα ή καλώδιο αισθητήρα. Ελέγξτε τον αισθητήρα:

- 1. Ξεβιδώστε τον αισθητήρα **ha** και τον μαγνήτη από την σπαρτική μηχανή.
- 2. Βιδώστε το καλώδιο του αισθητήρα **ha** στον υπολογιστή.
- 3. Εισάγετε τον κωδικό **F.1** και πιέστε σύντομα το πλήκτρο **ha**.
- 4. Κινήστε το μαγνήτη κοντά στον αισθητήρα (προσομοίωση παλμών).

 Ο υπολογιστής επεξεργάζεται τους παλμούς που δημιουργείτε και εμφανίζει στην οθόνη το άθροισμά τους.

- → Εάν ο υπολογιστής δεν επεξεργάζεται σωστά τους παλμούς, πρέπει να αντικαταστήσετε τον αισθητήρα.
- → Εάν ο υπολογιστής λειτουργεί κανονικά:

 Μειώστε την απόσταση μεταξύ του αισθητήρα και του μαγνήτη στην σπαρτική μηχανή.

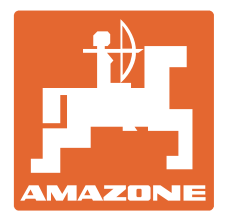

# **AMAZONEN-WERKE**

# H. DREYER GmbH & Co. KG

 Postfach 51 D-49202 Hasbergen-Gaste **Germany** 

Τηλ.: + 49 (0) 5405 501-0 Φαξ: + 49 (0) 5405 501-234 e-mail: amazone@amazone.de<br>http:// www.amazone.de www.amazone.de

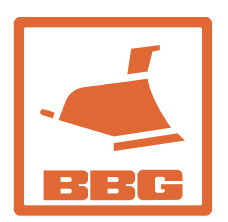

### **BBG Bodenbearbeitungsgeräte Leipzig GmbH & Co.KG**

Rippachtalstr. 10 D-04249 Leipzig **Germany** 

 Παραρτήματα εργοστασίου: D-27794 Hude • D-04249 Leipzig • F-57602 Forbach Αντιπροσωπείες της εταιρείας στην Αγγλία και τη Γαλλία

Εργοστάσιο παραγωγής λιπασματοδιανομέων, γεωργικών ψεκαστήρων, σπαρτικών μηχανών, μηχανημάτων επεξεργασίας εδάφους αποθηκών πολλαπλών χρήσεων και μηχανημάτων για δήμους